# **1. Verwendung**

Dieser Tracker ist zum Überwachen von Gegenständen gedacht, welche keine eigene Spannungsversorgung haben. Der Tracker besitzt eine Batterie, welcher im Langzeitmodus bis zu 1 Jahr täglich eine Status- und Positionsmeldung an die Online Plattform schicken kann. Durch einen starken Magneten im Gerät lässt er sich ohne Installationsaufwand an metallischen Gegenständen befestigen. Am Gerät befindet sich ein Lichtsensor. Dadurch meldet er sich unabhängig vom Arbeitsmodus sofort, wenn das GPS-Gerät entfernt wird. Die Positionsbestimmung erfolgt durch eine interne GPS-Antenne, als auch durch LBS Funkzellenortung.

Der Tracker lässt sich online per App oder Webportal verfolgen. Informationen erhalten Sie auf **www.kfzgps.de**.

Es müssen dazu am Tracker keine Server-Einstellungen verändert werden. Das Gerät ist bereits für die Plattform voreingestellt. Sie können auch eine andere Plattform Ihrer Wahl verwenden.

# **2. Lieferumfang**

- GPS-Gerät
- Akku
- Ladekabel
- Metallplatte mit Klebepad

# **3. Installation**

Das Gerät besteht aus einem Gehäuse mit Deckel und einem Sabotage-Taster auf der Unterseite. Der Deckel ist gerastet und lässt sich öffnen. Der "Öffnungsschlitz" befindet sich an der gegenüberliegenden Ecke, vom USB-Anschluss.

Nach dem Öffnen können Sie die SIM-Karte einsetzen. Entfernen Sie die PIN-Code Abfrage der SIM-Karte und setzten sie diese ein. Der Tracker lässt sich über den kleinen Schalter neben der SIM-Karte einschalten. Diesen erst nach einlegen der SIM-Karte einschalten. Die rote LED beginnt zu blinken.

Nach Einlegen der SIM-Karte und Einschalten schließen Sie das Gerät wieder.

Lesen Sie jetzt ab Punkt 4 der Anleitung durch und entscheiden Sie sich für eine Arbeitsweise des Trackers nach dem Einschalten.

Zum vorübergehenden Ausschalten halten Sie den kleinen Taster am USB-Anschluss für 3 Sekunden gedrückt. Sie können somit das Gerät ein-/ausschalten ohne den Deckel zu entfernen

Dem Gerät liegt noch eine Metallplatte bei, damit das Gerät auch an nicht metallischen Teilen angebracht werden kann.

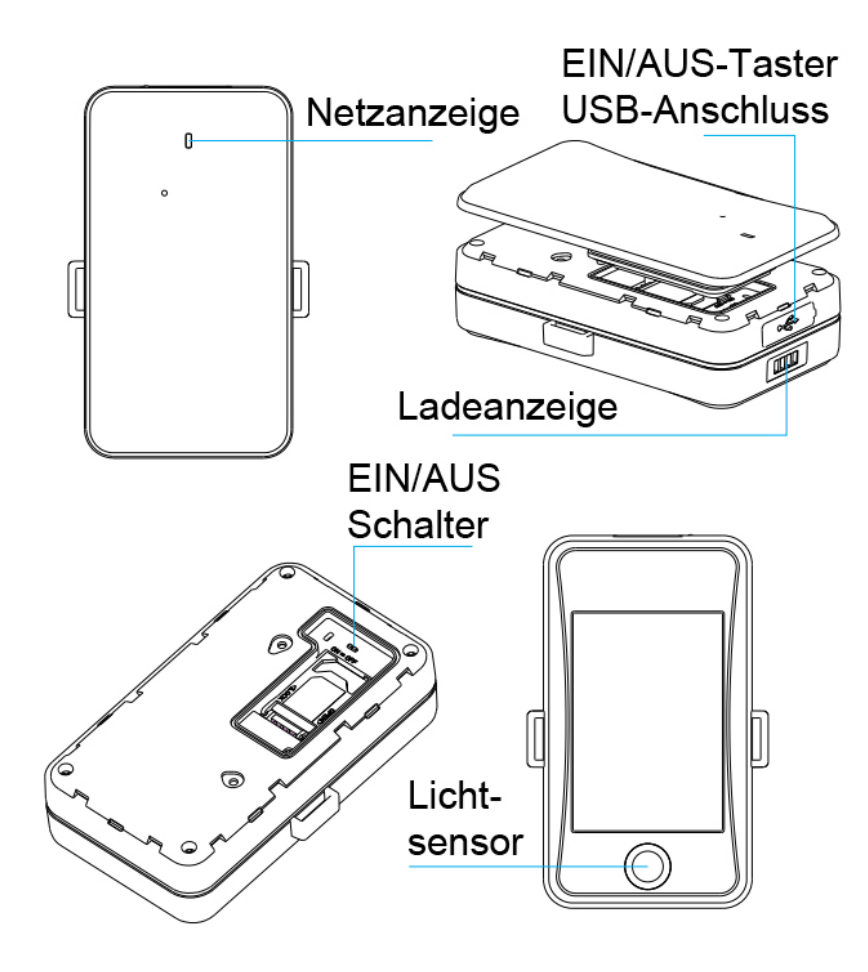

### **4. Inbetriebnahme**

## **4.1 Tracking-Modus**

Im voreingestellten Modus bietet der Tracker die Möglichkeit einer kontinuierlichen Verfolgung. Per SMS lässt sich einstellen, wie lange und in welchem Intervall Daten auf die Plattform übertragen werden.

## MODE,1,T1,T2#

1 Tracking-Modus

T1 legt den Zeitintervall fest, in welchem Positionsdaten an die Plattform gesendet werden, wenn der Tracker in Bewegung ist. Der Bereich lässt sich von 10 bis 3600 Sekunden einstellen.

T2 legt den Zeitintervall fest, in welchem Positionsdaten an die Plattform gesendet werden, wenn der Tracker keine Bewegung erkennt. Der Bereich lässt sich von 180 bis 86400 Sekunden einstellen.

## Beispiel SMS: MODE,1,10,3600#

Dies bedeutet folgende Einstellung: Gerät ist im Tracking-Modus und sendet alle 10 Sekunden die Positionsdaten zur Plattform bei Bewegung. Wird keine Bewegung erkannt, sendet das Gerät alle 3600 Sekunden/60 Minuten Positionsdaten.

**Werkseinstellung :** MODE,1,10,0# > Trackingmodus mit Meldung alle 10 Sekunden bei Bewegung und keine Meldung im Ruhezustand.

## **4.2 Langzeitmodus**

Im voreingestellten Modus schaltet sich das Gerät alle paar Stunden ein, übermittelt die Position an die Plattform und schaltet danach wieder ab. Alarmmeldung oder Positionsabfragen sind nicht möglich. Einzig und allein der Sabotagetaster schaltet das Gerät vorzeitig ein. Die Einschaltzeiten lassen sich per SMS einstellen.

# MODE,2,T1,T2#

# 2 Langzeitmodus

T1 damit wird die Startzeit des Langzeitmodus eingestellt (Gerät schaltet ab), Format ist HH:MM. Voreingestellt ist die empfangene GPS-Zeit beim Einschalten des Gerätes.

T2 ist der Zeitintervall in dem das Gerät die Daten an die Plattform sendet. 1, 2, 3, 4, 6, 8, 12, 24, 48, 72 (Stunden) sind die möglichen Zeitintervalle. Voreingestellt sind 24 Stunden.

Hinweis: Jede SMS Änderung wird im Langzeitmodus erst nach Einschalten des Gerätes zur vorbestimmten Zeit aktiviert.

#### Beispiel SMS: MODE,2,13:00,8#

Dies bedeutet, es ist eingestellt: Gerät schaltet 13:00 Uhr ab und sendet alle 8 Stunden eine Positionsmeldung zur Plattform. Soll eine Änderung des Modus vorgenommen werden, wird diese Änderung erst 13:00 Uhr, 21:00 Uhr, 05:00 Uhr wirksam.

#### **4.3 Sabotagealarm**

Das Gerät verfügt über einen Sabotagetaster. Der Sabotagealarm schaltet sich nach 3 Minuten scharf, sobald der Lichtsensor verdeckt ist (Gerät wird mittels Magnet auf einer flachen Unterlage befestigt). Sobald der Sabotagealarm ausgelöst ist, schaltet das Gerät für 20 Minuten in den Tracking-Modus und danach wieder zurück in den Langzeitmodus (falls voreingestellt). Soll das Gerät vorher wieder in den Langzeitmodus schalten, senden über die Plattform den Befehl: CANCEL# (per SMS ist dieser Befehl nicht möglich).

Der Sabotagealarm wird per Meldung auf die Plattform oder SMS erzeugt. Voreingstellt ist REMALM,ON,1# mit Plattformmeldung und SMS bei Alarm. Zum Abschalten des Alarms senden Sie REMALM,OFF# und zum Prüfen senden Sie REMALM#.

Gleiches gilt für das Entfernen des Deckels, allerdings ist der SMS Befehl etwas geändert. REMALMF,ON,0# (voreingestellt) REMALMF,OFF# abgeschaltet

#### **4.4 Telefonnummern speichern**

Sie können bis zu 3 Telefonnummern im System speichern. Diese werden angerufen und erhalten eine SMS, sobald der Sabotagealarm oder Vibrationsalarm aktiviert wird

Der SMS-Befehl ist: CENTER,A,Nummer 1, Nummer 2, Nummer 3#

Beispiel zum Speichern nur einer Nummer: CENTER,A,+4915712345678#

Möchten Sie mehr Telefonnummern hinterlegen, werden diese durch ein Komma getrennt.

## **4.5 Telefonnummern löschen**

Zum Löschen der gespeicherten Telefonnummern, senden Sie folgenden SMS-Befehl: CENTER,D,1,2,3# um alle 3 hinterlegten Nummern zu löschen.

Soll nur eine Nummer gelöscht werden sieht der Befehl so aus: CENTER,D,1# die 1.hinterlegte Nr. wird gelöscht. CENTER,D,1,3# die 1. und 3. hinterlegte Nr. wird gelöscht.

Sie können aber auch die Telefonnummer durch komplette Eingabe der Nummer löschen. SOS,D,004915712345678#

Um zu prüfen, welche Telefonnummer gespeichert ist und auf welchen Speicherplatz, können Sie die SMS SOS# an den GPS-Tracker senden.

#### **4.6 Vibrationsalarm**

Ein Sensor im Gerät erkennt Vibrationen und Erschütterungen. Ist der Tracking-Modus eingeschaltet, wertet der Sensor nach 3 Minuten Vibrationen aus und sendet diese als Alarm an die SOS-Nummern.

Werden innerhalb 10 Sekunden mehrere Vibrationen erkannt, wartet das System 3 Minuten und sendet dann eine Meldung. Die Zeiten sind variabel und lassen sich per SMS einstellen.

Die Alarmmeldung ist auf das Versenden der SMS voreingestellt.

## SENALM,ON,Benachrichtigungsart#

Benachrichtigung: 0 – nur an die Plattform ; 1 – SMS+Plattform

SENALM,ON,1# Vibrationsalarm eingeschaltet > SMS+Plattform Meldung (Werkseinstellung) SENALM,OFF# Vibrationsalarm ausgeschaltet SENALM# Prüfen der Einstellung

## **4.7 Abfrage der Position per SMS**

#### SMS: POSITION oder URL#

Als Antwort erhalten Sie eine SMS mit dem Positions-Link und Datum/Uhrzeit (GMT) des Fahrzeuges. Diese Option ist sinnvoll bei einem Smartphone mit Internetverbindung.

### SMS: WHERE#

Als Antwort erhalten Sie eine SMS mit den Positionsdaten (Längen- und Breitengrad) und Datum/Uhrzeit (GMT) des Fahrzeuges. Die beiden Werte können im Internet oder Navigationsgerät eingegeben werden, um die Position des Fahrzeuges zu sehen. Diese Option ist sinnvoll bei Mobiltelefonen ohne Internetverbindung.

#### **4.8 Einstellung der Datenübertragung**

Wird das Gerät auf einer eigenen Online Plattform betrieben bzw. wird ein eigener Server verwendet, können Sie die Einstellung entsprechend ändern. Gleiches gilt für die Datenübertragung bei speziellen SIM-Karten (M2M) bzw. lässt diese sich abschalten. Zur Inbetriebnahme sollte die Standarteinstellung beibehalten werden, da der APN sich auf die meisten SIM-Karten automatisch einstellt und der Server auf www.tracksolid.com voreingestellt ist.

Datenaustausch ein/aus Sie können bei Bedarf den Datenversand ein- und ausschalten. Eingeschaltet: GPRSON,1# (voreingestellt) Ausgeschaltet: GPRSON,0#

Server Einstellung

Wenn das System über einen anderen Server betrieben wird, dann können Sie die Zugangsdaten ändern. Dazu senden Sie folgende SMS:

SERVER,1,DNS,Port,0# oder SERVER,0,IP,Port,0#

# APN Einstellung

Die APN-Einstellung sollte nur bei Bedarf geändert werden. Sie stellen sich in der Regel automatisch ein. Die Zugangsdaten erhalten Sie von Ihrem Netzbetreiber. Die SMS sollte wie folgt aufgebaut sein.

APN,Zugangsname vom Netzbetreiber# oder APN,Zugangsname,Nutzername,Passwort# (siehe Beispiele) Zum Prüfen sämtlicher Einstellung der Datenübertragung senden Sie GPRSSET#

## **5. Sicherheitshinweise**

Lesen Sie vor Inbetriebnahme des GPS-Trackingsystems diese Betriebsanleitung vollständig durch. Beachten Sie ergänzend zur Betriebsanleitung die allgemein gültigen sowie die örtlichen Regelungen zur Unfallverhütung und zum Umweltschutz. Bewahren Sie die Betriebsanleitung auf. Betreiben Sie das GPS-Trackingsystem nicht in einer Umgebung, in welcher brennbare Gase, Dämpfe, Flüssigkeiten oder Stäube vorhanden sind oder vorhanden sein können.

# **6. Bestimmungsgemäße Verwendung**

Mit dem GPS-Trackingsystem können Sie die Position per SMS oder Internet-Plattform abfragen. Die Übertragung der Daten erfolgt über das GSM-Netz. Verwenden Sie das GPS-Trackingsystem ausschließlich gemäß den Angaben in dieser Betriebsanleitung. Der Hersteller haftet nicht für Schäden, die durch nicht bestimmungsgemäßen Gebrauch oder falsche Bedienung verursacht werden.

# **7. Verpflichtung und Haftung**

Das GPS-Trackingsystem ist nach dem aktuellen Stand der Technik und den anerkannten sicherheitstechnischen Regeln entwickelt und hergestellt worden. Dennoch kann nicht sichergestellt werden, dass das GPS-Trackingsystem unter allen Umständen, zu jedem Zeitpunkt und unter allen Bedingungen bestimmungsgemäß funktioniert.

Hinweis: Verwenden Sie das GPS-Trackingsystem nicht, wenn durch eine Fehlfunktion eine Gefährdung und / oder ein Sachschaden entstehen kann.

# **8. Störung**

Nehmen Sie das GPS-Trackingsystem sofort außer Betrieb, wenn anzunehmen ist, dass ein gefahrloser Betrieb des GPS-Trackingsystems nicht mehr gewährleistet ist. Treffen Sie alle Maßnahmen, um eine unbeabsichtigte Wiederinbetriebnahme auszuschließen. Eine Reparatur darf nur von einem Fachmann durchgeführt werden.

## **9. Entsorgung**

Geben Sie dieses Produkt zur Entsorgung bei einer offiziellen Sammelstelle ab. Sie können das Produkt auch dem Hersteller zur umweltgerechten Entsorgung zurückgeben.

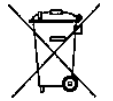

Dieses Produkt gehört nicht in den Hausmüll. Entsorgen Sie das Produkt nur entsprechend den geltenden gesetzlichen Vorschriften.

## **10. Konformitätserklärung**

Der GPS-Tracker JM-LL01 erfüllt die Anforderungen der gültigen EU-Richtlinie 2014/53/EU (Richtlinie über Funkanlagen und Telekommunikationsendeinrichtungen, RED). Die Konformität des GPS-Trackers JM-LL01 mit den genannten Richtlinien wird durch das CE-Zeichen bestätigt. Die ausführliche CE-Konformitätserklärung steht unter www.alarmprofi.de zum Download ∈ bereit bzw. kann unter den Kontaktdaten angefordert werden.

Die Funktechnik dieses Gerätes ist für die Verwendung in allen Ländern der Europäischen Union sowie in der Schweiz vorgesehen.

## **11. Technische Daten**

Standby: bis 1 Jahr bei 1 Positionsmeldung pro Tag Netzwerk : LTE/GPRS GSM: 850/ 900/ 1800/ 1900 MHz GPRS: Class12, TCP/ IP internes GSM Module Arbeitstemperatur: -20℃ bis +70℃ Positionsgenauigkeit: <10 Meter Schutzgrad: IP65